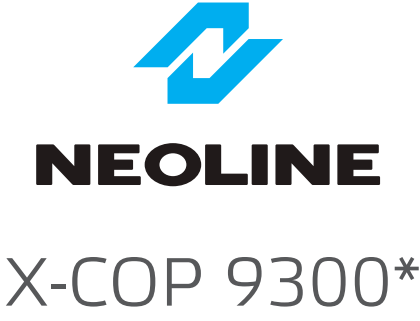

ГИБРИД РАДАР-ДЕТЕКТОРА С ВИДЕОРЕГИСТРАТОРОМ

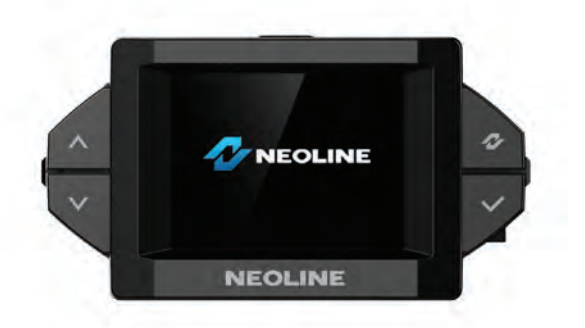

# Краткое руководство

\*Для всех моделей серии Neoline X-COP 93xxx

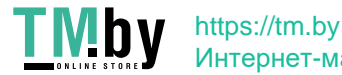

Интернет-магазин

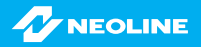

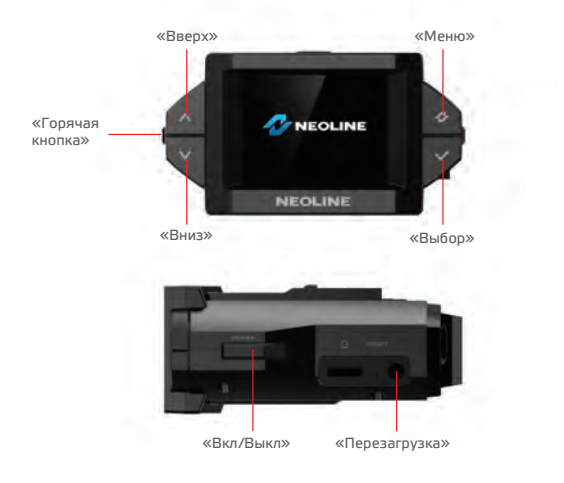

# Способ установки

#### **Крепление на 3М скотче**

- 1. Из коробки возьмите крепление для лобового стекла на 3М скотче.
- 2. Вставьте свободным концом крепление в специальное отверстие на верхней стороне гибрида.
- 3. Прикрепите устройство к лобовому стеклу при помощи крепления 3М скотча. Постарайтесь сразу установить гибрид корректно, т.к. отсоединение 3М скотча требует усилий.
- 4. Гибрид необходимо закрепить в горизонтальной плоскости, чтобы не препятствовать получению сигналов полицейских радаров и максимально охватить дорожное полотно.
- 5. Камера должна захватывать изображение в пропорции «30% небо, 70% дорога» для достижения наилучшего результата съемки.
- 6. Из коробки возьмите кабель питания Neoline Power Cord Hybrid 12-24В и подключите в автомобильную розетку и в разъем питания гибрида.

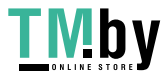

1

#### **Крепление на 3М скотче с активным питанием**

*(поставляется в комплекте к Neoline X-COP 9300. Является дополнительным аксессуаром для других моделей серии Neoline X-COP 93xxx\*)*

Для подключения такого крепления предусмотрены специальные контакты в корпусе устройства, в разъеме для крепления. Кабель питания устанавливается непосредственно в крепление, это дает возможность удобно и быстро забирать с собой гибрид из автомобиля и затем возвращать на кронштейн.

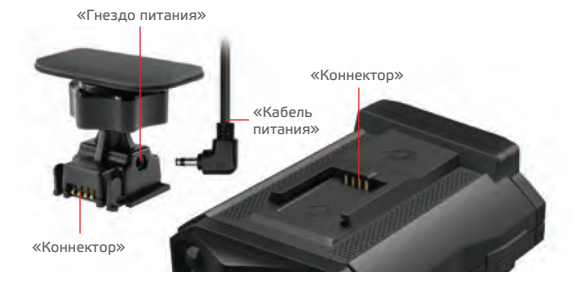

## Пример установки кабеля питания

### 1. Кабель питания Neoline Power Cord Hybrid

Пример установки кабеля питания, рекомендован как наиболее безопасный, так как кабель не будет закрывать поле зрения водителя и отвлекать его от вождения.

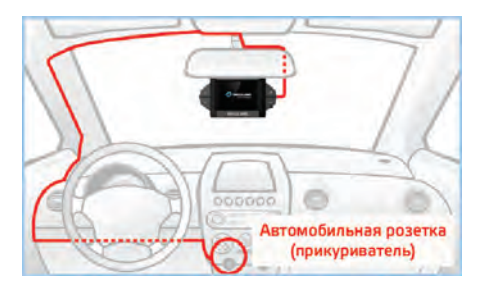

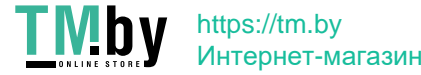

#### 2. Кабель питания от бортовой сети автомобиля Neoline Fuse Cord 3 pin

*(поставляется в комплекте к Neoline X-COP 9300.*

*Является дополнительным аксессуаром для других моделей серии Neoline X-COP 93xxx\*)*

Проведите кабель питания к блоку предохранителя, как указано на схеме.

Соедините кабель питания с блоком предохранителя в соответствии с инструкцией:

- подсоедините кабель питания BATT(+) к цепи, в которой постоянно присутствует питание +12В.

- подсоедините кабель ACC к цепи питания (зажигание).
- подсоедините кабель GND(-) к массе автомобиля.

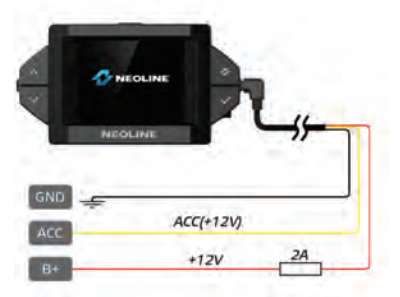

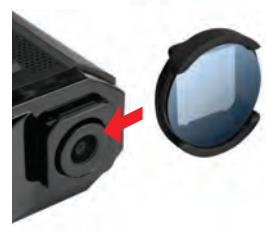

# Антибликовый CPL-фильтр

*(поставляется в комплекте к Neoline X-COP 9300. Является дополнительным аксессуаром для других моделей серии Neoline X-COP 93xxx\*)*

 Необходим для эффективного устранения солнечных бликов и отражения панели автомобиля с лобового стекла. Также значительно улучшает контрастность видео. Для его настройки необходимо вращать фильтр до тех пор, пока на экране будет минимум бликов. Мы рекомендуем использовать антибликовый фильтр в дневное время, т.к. ночью возможно затемнение изображения. Вокруг объектива гибрида есть специальные насечки для установки CPL-фильтра.

## Элементы управления и функции

### Кнопки «Вверх/Вниз»

- 1. Регулировка громкости.
- 2. Переключение между параметрами в меню.

3. Нажмите и удерживайте одновременно, в течение 2 секунд, кнопки «Вверх» и «Вниз» для полного отключения либо включения радарного модуля (если требуется полное отключение RD-части прибора). При отключенном радарном модуле иконка режима будет неактивной.

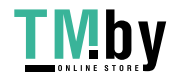

3

#### Кнопка «Меню»

- 1. Переход в режим Меню.
- 2. Переход в режим Быстрых Настроек (удерживать 2сек.):

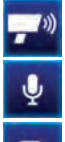

 – отключение/включение радарного модуля (если требуется полное отключение RD-части прибора).

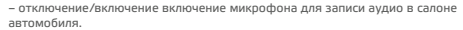

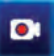

– отключение/включение записи видео.

### Кнопка «Выбор»

- 1. Активация выбранной опции в меню.
- 2. Экстренная запись (удерживайте кнопку 2 сек. для записи в папку «Event»).
- 3. Режим фото (при отсоединенном кабеле питания).
- 4. Переключение режимов детектирования (Х-СОР, Город, Трасса, Турбо).

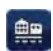

 Город - сниженная чувствительность детектирования полицейских радаров. Значительное уменьшение кол-ва ложных сигналов.

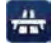

 Трасса - стандартная чувствительность детектирования полицейских радаров. Средний уровень ложных сигналов.

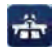

 Турбо - максимальная чувствительность и дальность детектирования полицейских радаров, но еще меньшая защита от помех.

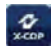

 X-COP - автоматическое переключение диапазонов частот, режимов «Город»/«Трасса» и фильтров против ложных срабатываний, в зависимости от скорости движения автомобиля

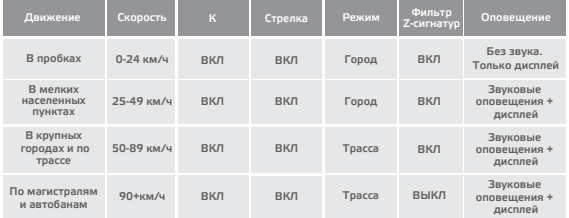

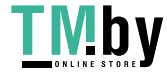

# https://tm.by Интернет-магазин

#### Кнопка «Меню» + «Выбор»

Нажмите и удерживайте одновременно, в течение 2 секунд, кнопки «Меню» и «Выбор» для быстрого отключения/включения Фильтра Z-сигнатур.

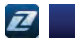

#### Горячая кнопка

Нажмите и удерживайте кнопку в течение 2 секунд для того чтобы назначить функцию Горячей кнопки:

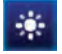

 – при нажатии на Горячую кнопку будет меняться яркость дисплея. Актуально в ночное время, когда яркость дисплея становится избыточной.

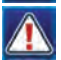

– при нажатии на Горячую кнопку будет добавлена Опасная Зона.

**Опасная Зона** – зона, которая требует вашего внимания. Например, череда лежачих полицейских, школа, оживленный перекресток, мобильная засада и т.д. При въезде в Опасную Зону на дисплее отображается иконка.

Нажмите на Горячую кнопку во время пребывания в Опасной Зоне – данная зона будет удалена.

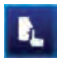

 – при нажатии на Горячую кнопку, во время получения ложного сигнала, будет добавлена Зона Тишины.

**Зона Тишины** – зона, в которой происходит детектирование сигналов широкого диапазона частот (т.н. ложные сигналы), но отсутствует полицейский радар. Часто такие зоны находятся у заправок и магазинов с автоматическими дверьми. При въезде в Зону Тишины на дисплее отображается иконка.

Нажмите на Горячую кнопку во время пребывания в Зоне Тишины – данная зона будет удалена.

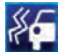

 – при нажатии на кнопку текущий видеоролик будет записан в папку экстренной записи «Event» на карте памяти. В данную папку попадают видеоролики при работе датчика удара (G-сенсор).

#### Кнопка «Вкл/Выкл»

1. Для принудительного выключения устройства в ручном режиме (без отключения двигателя автомобиля) нажмите кнопку «Вкл/Выкл» на 2 сек.

2. Короткое нажатие для отключения громкости во время оповещения.

https://tm.by Интернет-магазин

**Примечание:** в гибриде нет аккумулятора, поэтому он не работает без подключения к сети автомобиля. Встроенный суперконденсатор служит для корректного завершения видеозаписи при выключении устройства.

#### Кнопка «Перезагрузка»

Для перезагрузки устройства.

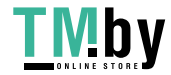

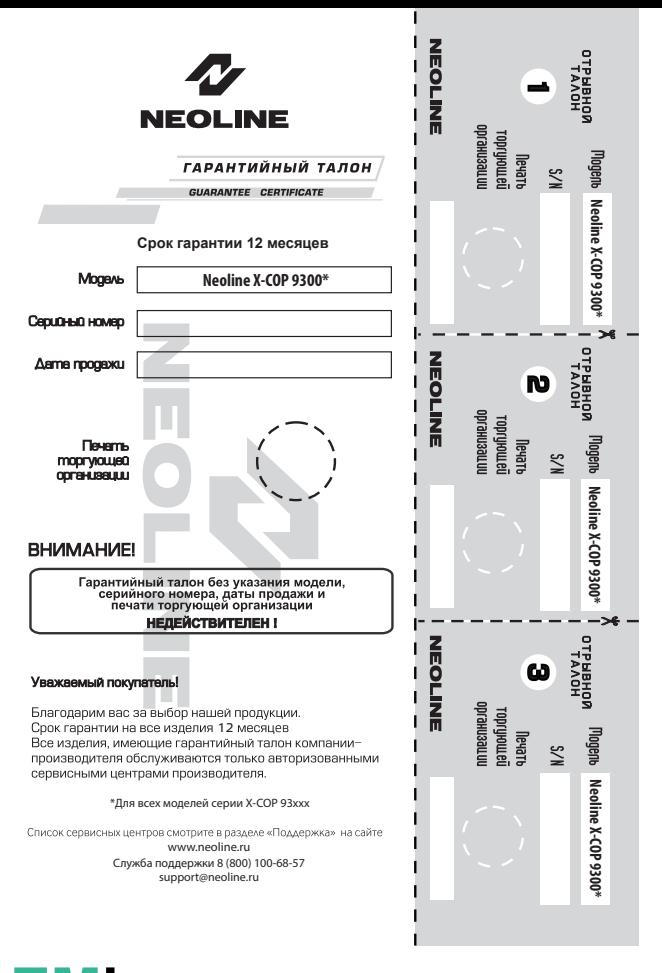

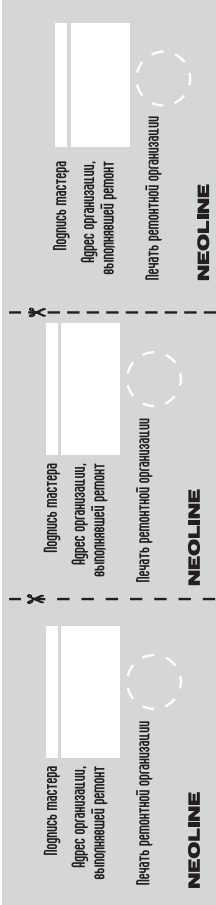

## Срок гарантии

Изготовитель устанавливает гарантийный срок на Изделие 12 месяцев со дня продажи, но не более 18 месяцев со дня передачи Изделия торгующей организации, в зависимости от того, какой из сроков наступит ранее.

В случае невозможности определить дату продажи изделия, гарантийный срок будет исчисляться с даты производства изделия.

Производитель устанавливает срок службы на изделие 24 месяца. Срок службы исчисляется с даты производства изделия.

Дата производства указана в серийном номере. Месяц и год производства указаны в 4-х символах перед "К" или "С". Например: XCOP930719K1234. Гибрид произведен в июле 2019г. Либо дата производства указана в явном виде.

В течение гарантийного срока производитель обязуется бесплатно устранить дефекты изделия путем его ремонта или замены на аналогичное при условии, что дефект возник по вине производителя.

## Условия гарантии

1. Настоящая гарантия имеет силу при соблюдении следующих условий: правильное и четкое заполнение гарантийного талона с указанием наименования модели, серийного номера, даты продажи и печати фирмы-продавца в гарантийном талоне и отрывных купонах.

2. Гарантия не включает в себя периодическое обслуживание, установку программного обеспечения, настройку изделия.

3. Не подлежат гарантийному ремонту изделия с дефектами, возникшими вследствие:

- механических повреждений;

 - несоблюдения условий эксплуатации или ошибочных действий владельца;

 - нарушения потребителем правил хранения и транспортировки; - стихийных бедствий (молния, пожар, наводнение), а также других

причин, находящихся вне контроля продавца и производителя, такие как скачки напряжения в электрической сети и пр;

 - попадания внутрь изделия посторонних предметов, жидкостей, насекомых;

 - ремонта или внесения конструктивных или схемотехнических изменений неуполномоченными лицами;

 - отклонением от Государственных Технических Стандартов питающих, телекоммуникационных и кабельных сетей:

4. Право на гарантийное обслуживание утрачивается в случае: - если отсутствуют или нарушены пломбы, установленные

производителем или авторизованным сервисным центром; - если неисправность вызвана совместным использованием изделия

с оборудованием или ПО, не входящим в комплект поставки изделия, а также самостоятельной прошивкой изделия, самостоятельным обновлением ПО повлекший отказ или ошибки в работе изделия.

- если дефекты изделия вызваны компьютерными вирусами;

 - если дефекты вызваны эксплуатацией изделия в составе комплекта неисправного оборудования;

5. Гарантийное обслуживание товара осуществляется:

 - по правилам законодательства той страны, в которой товар приобретался;

 - торговыми / уполномоченными организациями и сервисными центрами страны, в которой товар приобретался.

6. Настоящая гарантия не ущемляет законных прав потребителя, предоставленных ему действующим законодательством. 7. Производитель не несет ответственности за любые убытки, возникшие вследствие некорректных действий по монтажу, сопровождению,

эксплуатации, либо связанных с выходом из строя или неработоспособностью оборудования.

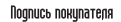

Лата

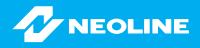

## Описание иконок основного экрана

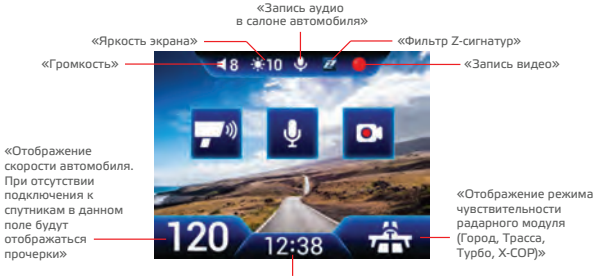

«Отображение времени»

# Информация на экране во время детектирования полицейских радаров и камер

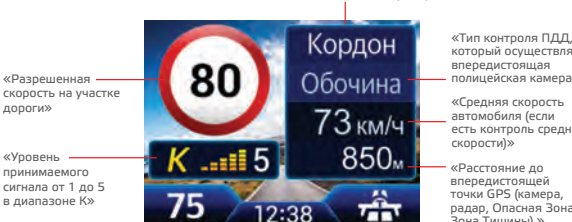

«Название полицейского радара»

который осуществляет впередистоящая полицейская камера»

«Средняя скорость автомобиля (если есть контроль средней

 впередистоящей точки GPS (камера, радар, Опасная Зона, Зона Тишины).»

# Фильтр Z-сигнатур

Уникальная технология, разработанная компанией Neoline, для снижения количества ложных срабатываний. Своевременно распознает и блокирует большинство ложных срабатываний от Датчиков Мертвых Зон других автомобилей.

Существенное отличие данной технологии от других сигнатурных технологий в том, что при использовании Фильтра Z-сигнатур не будут блокированы настоящие полицейские радары.

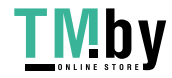

6

## Выбор частот внутри диапазона К

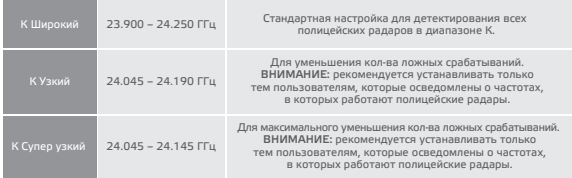

## Отключение по напряжению

Если напряжение в бортовой сети автомобиля упадет ниже 11В, на дисплее устройства появится предупреждающее сообщение и устройство выключится, чтобы избежать разряда аккумулятора автомобиля.

## Настройки видеорегистратора

**Яркость дисплея** – чем выше значение, тем ярче дисплей.

**Автозатухание дисплея** – отключение дисплея через заданный промежуток времени.

**Заставка –** во время Автозатухания дисплея на нем отображается заставка:<br>«Спидометр» - спидометр и текущая дата. «Темная» - GPS оповещения появляются на черном фоне + спидометр.

**Разрешение** – 1920\*1080 (Full HD) / 1280\*720 (HD)

**Аудиозапись** – запись звука в салоне.

**Качество видео** – чем выше значение, тем выше битрейт, но также увеличивается размер<br>видеороликов.

**Резкость изображения** – установка резкости изображения.

**Контраст** – установка контраста изображения.

**Экспозиция** – установка экспозиции изображения.

WDR – расширенный динамический диапазон. Обеспечивает сбалансированное изображение<br>по цвету и свету в сложных условиях.

Чувствительность (движение) – установка чувствительности G-сенсора во время движения<br>автомобиля.

**Чувствительность (парковка)** – установка чувствительности G-сенсора в режиме парковки.

**Датчик движения (парковка)** – установка чувствительности датчика движения<br>в режиме парковки.

**Режим парковки** – установка времени, по истечении которого, включится режим парковки,<br>если автомобиль не движется (двигатель должен быть ВКЛЮЧЕН). Если двигатель ВЫКЛЮЧЕН, устройство моментально входит в режим парковки.

**Время записи (движение)** – установка времени записи отдельного видеофайла.

https://tm.by Интернет-магазин

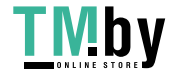

**Циклическая запись (событие)** – установка циклической записи для папки с экстренными записями (Event).

**Время записи (движение)** – установка времени записи отдельного видеофайла.

**Циклическая запись (событие)** – установка циклической записи для папки с экстренными<br>записями (Event).

**Голосовое оповещение о спутниках** – голосовое информирование при подключении к спутникам.

**Синхронизация времени по GPS** – установка времени с привязкой к часовому поясу.

Дата/Время – установка даты и времени, если функция «Синхронизации времени<br>по GPS» выключена.

**Штамп даты и времени** – отображение даты и времени на видеофайле.

**Штамп скорости** – отображение скорости на видеофайле.

**Штамп скорости до 100 км/ч** – на видеофайле НЕ будет отображаться информация<br>о скорости автомобиля, если скорость превысит 100 км/ч.

**Ночной режим –** установка времени, при котором включится ночной режим съемки видео.<br>В ночном режиме на видео будут присутствовать больше шумов, но в то же время больше деталей в неосвещенных участках дороги или обочины.

**Введите номер автомобиля** – отображение номера автомобиля на видеофайле.

**Отключение по напряжению (парковка)** – в режиме парковки устройство отключается,<br>если напряжение в сети автомобиля падает ниже заданного значения.

**Язык** – выбор языка между русским, английским и литовским.

**Настройки по умолчанию** – сброс всех настроек на заводские.

**Разделы карты памяти** – самостоятельное распределение объема карты памяти между<br>папками: Driving, Event, Parking.

**Форматирование карты памяти** – удаление всех данных с карты памяти.

**Версия ПО** – отображение информации о текущей версии программного обеспечения.

## Настройки радар-детектора

**Автоприглушение звука** – снижение громкости на 30% в течение 6 сек после начала<br>оповещения об обнаруженном сигнале. Через 10 сек после окончания оповещения громкость восстановится.

**GPS без звука до** – если скорость автомобиля меньше установленного значения, не будет<br>звукового и голосового оповешения о GPS-точках. **ПРИМЕЧАНИЕ:** данная функция не работает при включенном режиме Х-СОР.

**RD без звука до** – если скорость автомобиля меньше установленного значения, не будут производиться звуковые оповещения о поступающих сигналах от радарного модуля.

**Голос** – включение/отключение голосового оповещения о полицейских радарах.

**Звук** – включение/отключение всех звуковых оповещений устройства.

**GPS оповещения –** включение/отключение всех GPS оповещений о полицейских радарах<br>и камерах из установленной базы GPS.

**RD оповещения** – включение/отключение всех оповещений о полицейских радарах от радарного модуля.

https://tm.by Интернет-магазин

**Приоритет GPS** – приоритет в оповещении отдается точкам в базе GPS. Во время оповещения<br>по GPS и радарным модулем, информация о GPS подается и на дисплей и звуком, а информация о радарном сигнале подается только на дисплей.

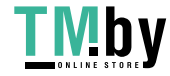

**Приоритет RD** – приоритет в оповещении отдается радиомодулю. Во время оповещения<br>радарным модулем и по GPS, информация о радарном сигнале подается и на дисплей<br>и звуком, а информация о GPS точке подается только на диспле

**Автотурбо** – автоматическое переключение в режим «Турбо», при достижении заданной скорости.

**Радиус Зоны Тишины** – в заданном радиусе не будет производиться оповещения о входящих сигналах широкого диапазона частот.

**Радиус Опасной Зоны** – установка радиуса Опасной Зоны, которая требует вашего<br>внимания, например, череда лежащих полицейских, школа, оживленный перекресток, мобильная засада и т.д.

**Допустимое превышение скорости** – заданное значение будет добавлено к параметру разрешенной скорости, установленной в базе GPS к каждой камере.

Максимальная скорость – если скорость автомобиля выше установленного значения,<br>будет произведено звуковое предупреждение о превышении скорости.

**Дальность GPS оповещений** – расстояние, за которое начнется оповещение о точке в базе GPS:

- **База** каждой камере в базе присвоено свое значения в метрах, за которое начнется оповещение.
- **По значению в настройках:** 300 м / 400 м / 500 м / 600 м / 700 м / 800 м / 900 м
- **Скорость** исходя из текущей скорости автомобиля:

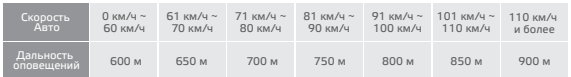

**Сигнал по проезду** – сигнал, извещающий о факте проезда GPS точки из базы радаров и камер.

**Фильтр Z-сигнатур** – включение/отключение фильтра Z-сигнатур (см. стр5)

**Метрическая система** – установка единицы измерения скорости: км/ч или мили/ч.

**Включение/отключение диапазонов принимаемых частот** – X, K, Ka, Лазер, Стрелка

**К в Городе** – в режиме «Город» возможно отключить диапазон К. Это необходимо при езде<br>в мегаполисах, в которых нет мобильных радарных комплексов, но есть многочисленные помехи.<br>Отключая диапазон К в Городе вы будете полу Не забудьте переключиться на режим Трасса или Турбо при движении вне города.

**Включение/отключение отдельных типов точек в базе GPS** – посты ДПС, полицейские засады, муляжи радарных комплексов, камеры средней скорости, стационарные камеры без радарного модуля, радары "Стрелка", стационарные радары.

**Удалить все зоны** – удаление всех Опасных Зон и Зон Тишины, установленных пользователем (при этом точки из базы GPS не будут удалены).

**Демо режим** – отображение на дисплее примеров детектирования полицейских радаров и камер.

## Обновление прошивки

- 1) Зайдите на сайт www.neoline.ru в раздел «Обновления».
- 2) Выберите категорию «Гибриды» и свою модель гибрида.
- 3) Из выпавшего списка скачайте последнюю базу GPS и прошивку (если требуется).
- 4) Подключите карту памяти к компьютеру и скопируйте на нее файлы прошивки и базы GPS.
- 5) Вставьте карту памяти в слот для карты памяти в гибриде.
- 8) Включите гибрид, зайдите в Меню/Обновление, подтвердите обновление прошивки.

https://tm.by Интернет-магазин

9) Начнется процесс обновления прошивки, после окончания обновления устройство перейдет в стандартный режим работы.

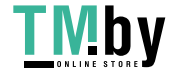

## Технические характеристики

#### **Характеристики видеорегистратора:**

- 
- Матрица: Sony<br>• Дисплей: 2.0" ТFT (240\*320)
- Дисплей: 2.0" TFT (240\*320) Разрешение: 1920\*1080 (Full HD) 30 к/с, 1280\*720 (HD) 30 к/с
- 
- Угол обзора 135° (5 дорожных полос) в гибриде Neoline X-COP 9300 Угол обзора 130° (4 дорожных полосы) в других гибридах серии Neoline X-COP 93xxx

**GPS характеристики:** • GPS модуль: MK-110C (U-BLOX7)<br>• GPS антенна: 25\*25 мм • Теплый старт: < 1 мин<br>• Холодный старт: < 5 мин

- 6 стеклянных линз
- Формат видео: MP4
- Время экстренной записи: до происшествия 5 сек, после 25 сек
- Слот для карты памяти: MicroSD (SDHC: 2Гб ~ 32Гб, SDXC: 128Гб), класс 10
- G-сенсор, датчик движения

#### **Характеристики радар-детектора:**

- К диапазон (23.900 24.250 ГГц)<br>• КА диапазон (33.400 36.000 ГГи)
- 
- Пазер (800nm ~ 1100nm)<br>• Стрелка (24.150 ГГц)
- 

#### **Общие характеристики:**

- Входное напряжение: DC 12 ~ 24В<br>• Потребление тока: 240 ~ 600 мА
- 
- Потребление тока: 240 ~ 600 мA Размеры: 109,5 (длина) \* 84 (ширина) \* 46,5 (высота) мм
- Рабочая температура: -10°С ~ 60°С

## Условия эксплуатации

1. Установите гибрид должным образом, в соответствии с руководством пользователя.

2. Применяйте только тот кабель питания, который идет в комплекте. При использовании стороннего зарядного устройства, работоспособность может быть нарушена.

3. Соблюдайте температурные условия хранения и эксплуатации. Не допускайте долговременного пребывания устройства на солнце.

4. Прежде, чем покинуть автомобиль убедитесь в том, что гибрид выключен – не оставляйте устройство на долгое время включенным, это может повести за собой чрезмерное потребление аккумулятора транспортного средства и уменьшения срока эксплуатации гибрида.

5. Не допускайте падения или сдавливания устройства.

6. Во избежание дорожно-транспортных происшествий не совершайте каких-либо манипуляций с устройством во время управления автомобилем.

7. Во время чистки салона автомобиля снимите гибрид во избежание попадания на него чистящего средства, так как это может привести к изменению внешнего вида или нарушить работоспособность.

8. Не устанавливайте устройство в том месте, откуда происходит открытие подушки безопасности.

9. Используйте напряжение 12-24 В.

10. Ничего не должно закрывать или прикрывать устройство во время его использования.

11. Показания гибрида могут быть неточными, в связи с возможными сторонними излучениями. Мощные источники излучения могут приводить к нестабильной работе устройства. К подобного рода источникам излучения, в частности, но, не ограничиваясь, могут относиться: датчики мертвых зон в автомобиле, датчики открытия автоматических раздвижных дверей, базовые станции сотовых сетей, нештатные электронные устройства в салоне автомобиля (в т.ч. устройства с GPS модулем, радар-детекторы, мобильные телефоны и др.). Детектирование (улавливание) прибором посторонних источников излучения не является неисправностью устройства.

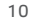

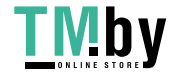

12. Гибрид предназначен только для обнаружения источников радиоизлучений. Производитель не может гарантировать абсолютное обнаружение всех существующих источников радиосигнала, в связи с возможными изменениями характеристик и параметров измерительных приборов.

13. Гибрид может некорректно работать в автомобиле с атермальным лобовым стеклом или стеклом с подогревом. В связи с тем, что данные лобовые стекла содержат металлическое напыление в своей конструкции, детектирование сигналов широкого диапазона частот и корректная работа GPS модуля может быть нарушена.

14. Крепление на 3М скотче является одноразовым. Выберите правильное место установки до размещения крепления на лобовом стекле.

15. Не извлекайте карту памяти во время работы устройства, это может привести к потере данных и поломке.

16. Для записи качественного видео следите за тем, чтобы обзор устройства не был ограничен, а линза камеры не была загрязнена.

17. Во время вождения автомобиля крепление устройства подвергается вибрациям, это может сбить положение гибрида. Будьте внимательны и проверяйте положение камеры перед использованием.

18. Производитель рекомендует использовать только карты памяти 10 класса и выше. Следующие карты памяти 10 класса прошли тестирование на корректную работу с гибридом: Samsung EVO Plus, Toshiba Exceria, Sony micro SDHC, Kingston micro SDXC, Transcend Premium 400x, Qumo micro SDXC. Остерегайтесь подделок!

19. Производите форматирование micro SD карты раз в два месяца, чтобы избежать повреждения ее файловой системы.

20. Встроенный суперконденсатор предназначен для корректного завершения видеозаписи. Работа устройства возможна только при подключенном внешнем питании.

21. Время поиска спутников может увеличиваться в зависимости от погодных условий, времени суток, рельефа местности и конструктивных особенностей автомобиля.

Электронные системы типа ДМЗ, адаптивного круиз-контроля, предупреждения лобового столкновения, автоматического торможения и т.п., в отдельных случаях могут создавать помехи в работе гибрида. Производитель постоянно совершенствует ПО гибрида для повышения его помехоустойчивости.

Производитель оставляет за собой право на внесение изменений в комплектацию, техническое и программное обеспечение устройства без предварительного уведомления.

Производитель рекомендует соблюдать все законы и правила, регулирующие работу видеорегистраторов и радар-детекторов, и не несет ответственности за использование оборудования в нарушение правовых норм.

В случае некорректной работы устройства, перед обращением в сервисный центр, к продавцу, к уполномоченной организации, необходимо самостоятельно осуществить обновление программного обеспечения (прошивки) устройства. Получить (скачать) последнюю версию программного обеспечения можно в сети "Интернет", по адресу: http://neoline.ru/obnovleniya/ Инструкции по обновлению получить можно по указанному выше адресу. При возникновении затруднений, в процессе обновления программного обеспечения, необходимо связаться со службой поддержки по телефонам указанным на сайте компании.

Адрес в сети "Интернет": http://neoline.ru/support/

Благодарим Вас за выбор продукции NEOLINE!

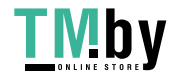

11